# NETOP® Vision Classroom Management Software

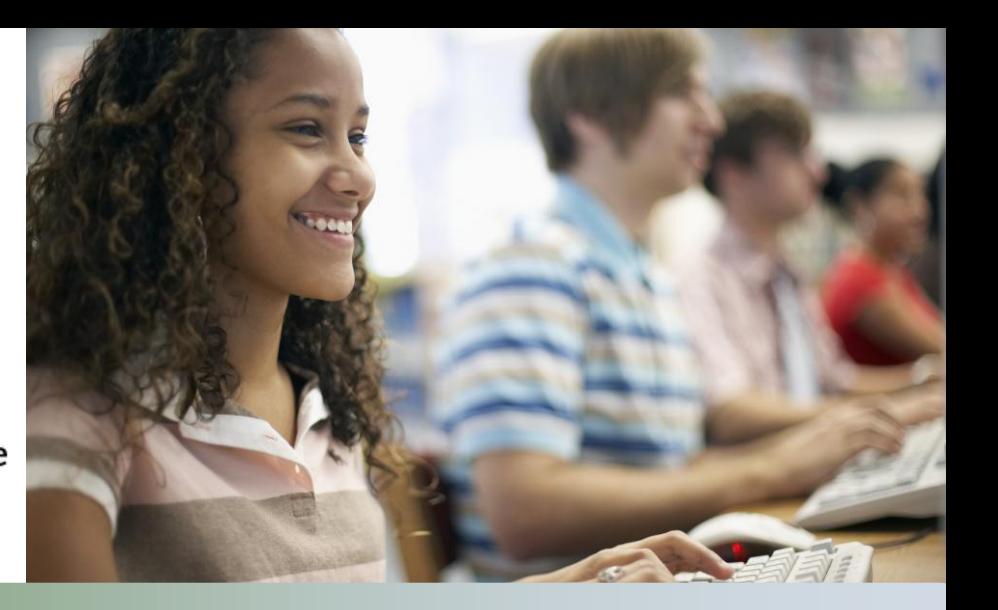

## Modification Notes

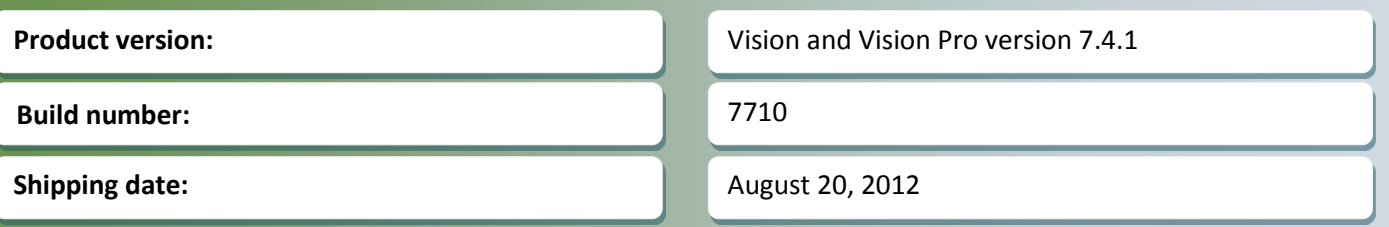

## **Release theme**

The focus of this release is extended browser support when using **Filter Web** with Google Chrome and Mozilla Firefox, enhanced screen sharing capabilities and improved installation support to make Vision deployment easier.

The release also includes a number of defect resolutions.

As a maintenance release, version 7.4.1 is available for download to customers subscribing to the Netop Advantage Program. If you have questions about your license or wish to purchase an upgrade, please contact [Netop Customer Service](http://www.netop.com/support/customer-service/help-for-your-account.htm) or your loca[l Netop Partner](http://www.netop.com/purchase/where-to-buy.htm) for more information.

## **Support for Google Chrome**

**Vision in Russian**

Up until this release, Google Chrome has not been on the list of supported browsers for Vision. This resulted in web access being completely blocked when the teacher applied either a resource list or a block list to student computers using Chrome.

With this release Chrome is included on the list of supported browsers: when a teacher applies a resource list to limit web access to the sites on the list, only those sites are available to students. Access to all other sites is blocked and should students try to access other sites, they see the standard Vision block page text.

Many browsers offer private browsing: an option to prevent that your website visits or downloads are recorded in your browsing and download histories. In Google Chrome the private browsing option is called **Incognito mode**.

When students using Chrome enable **Icognito mode** on Vision student computers, the unfortunate side-effect is that Vision **Filter Web** commands – resource lists and block lists - do not work or have unpredictable results.

This leaves students free to access any sites with teachers still believing that they have full control.

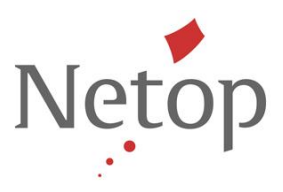

To ensure that teachers using Vision remain in control of students' Internet access during class, the Vision student module installation disables Incognito mode on student computers.

For students using Chrome this means that they no longer have the command **New incognito window** available on the browser toolbar.

## **Extended support for Mozilla Firefox**

Up until this release, only some versions of Mozilla Firefox were supported when teachers used one of the **Filter Web** commands. With this release all Firefox versions from version 2 are supported. The most recent Firefox version is 13.0.

Unless Mozilla Firefox ceases to be compatible with their own previous versions, future Firefox releases will also be supported with Vision.

## **Screen sharing improvements**

In previous releases, teachers using Vision Pro, could not demo or remotely control windows asking the user for permission to continue, the so-called User Account Control (UAC) windows:

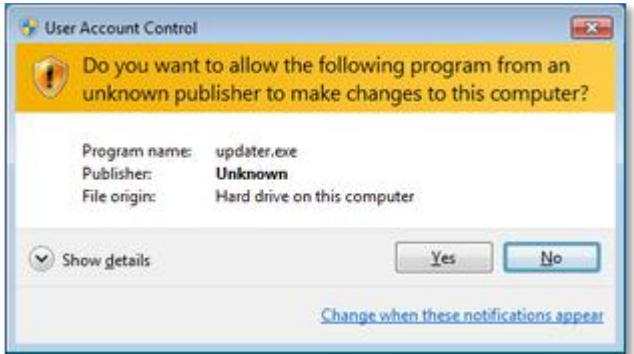

Also, teachers were not able to remotely control student computers while they displayed the logon screen. Instead teachers would see a black screen as secure desktops were not captured

Vision Pro Screen sharing has now been improved so that teachers can remotely control secure desktops and can demo or remote control UAC windows.

#### **New installers**

In Vision 7.4.1 installation packages have been migrated to a newer version of the installation framework. This means that all components can be packaged into a single .msi file to make it easier for IT-Administrators to deploy Vision to multiple computers.

When preparing for a mass deployment, for example using Group Policy (GPO), IT-Administrators will have separate 32-bit and 64-bit versions of the .msi file.

Netop™ is a trademark of Netop Business Solutions A/S. All other products mentioned in this document are trademarks of their respective manufacturers. Netop Business Solutions A/S denies any and all responsibility for damages caused directly or indirectly as a result of using this document. The content of this document is subject to change without notice.

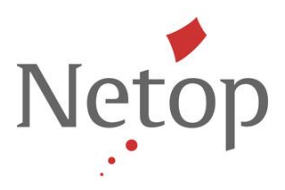

Vision Runtime Dependencies, which was a separate file in previous versions, is an integral part of the single .msi in Vision 7.4.1.

In addition to options related to Google Chrome support an option was added to install an authentication provider for logging on several student computers using the **Log On** command in Vision (**Administration** > **Log On**). This option is relevant to customers running Windows XP; in later versions of Windows Microsoft introduced a new authentication model so the option is not relevant to Windows Vista or Windows 7. Note that customers running Windows XP with Novell Networks should NOT install the authentication provider as this will override Novell's authentication mechanisms.

## **Issue resolutions**

## **During a remote control session Pointer would disappear**

When the teacher was controlling a student computer remotely, Pointer would show up on the teacher's screen for a brief while and then disappear. This has now been resolved.

## **Technical Support page would not open on the student computer**

If you removed the default browser on a student computer and then installed a different browser, the Technical Support page would not open (right-click the student module icon in the notification area, click **About** and then click **Technical Support**). This has now been resolved.

## **Log On did not work properly on 64-bit student computers**

On student computers running Windows XP 64-bit version or Windows 7 64-bit versions, the Log On would require the teacher to provide credentials twice. This has now been resolved.

#### **Connect to Classroom on shortcut bar did not work for 64-bit teacher computers**

When the teacher had defined two classrooms, disconnected from one of them and tried to connect to the other one from the shortcut bar, the action would fail. This has now been resolved.

#### **Start Application: Vision did not pass on parameters to student computers**

When starting an application on student computers from the teacher computer using **Start Application**, any command line parameter (for example, starting Word and open a specific document) would not be passed on to student computers. This has now been resolved.

#### **Information about Vision not available in Control Panel (Windows XP and Windows Vista)**

Information about publisher, size and version for Vision was not available in the Control Panel on Windows XP and on Windows Vista operating systems. This has now been resolved.